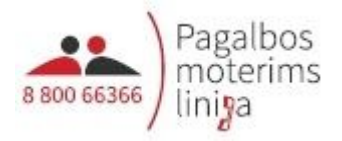

# 2 procentų pervedimas internetu:

### 1. Interneto naršyklėje įveskite adresą: **vmi.lt**

2. Pasirinkite "Gyventojams":

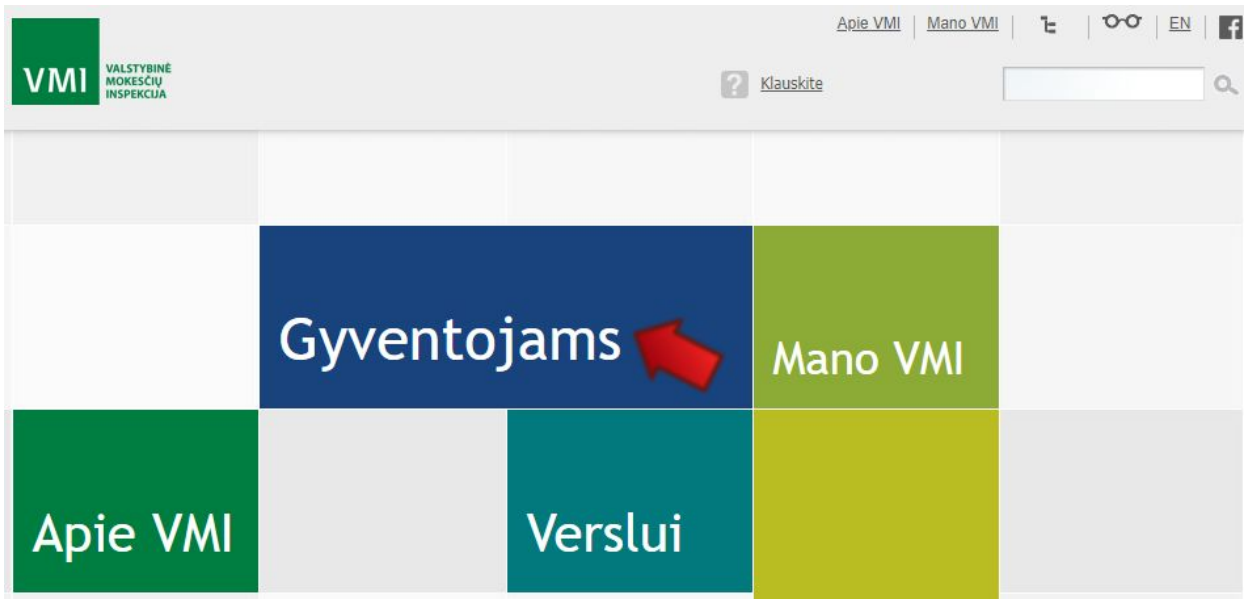

#### 3. Pasirinkite EDS:

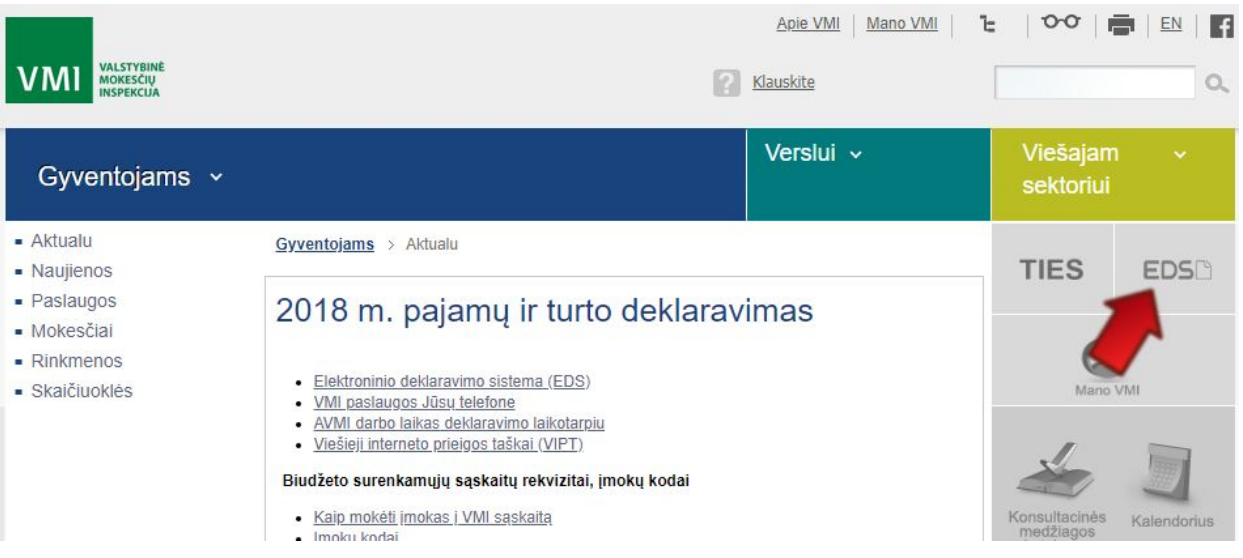

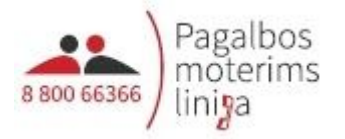

4. Naudojantis savo el. bankininkyste ar el. parašu prisijunkite prie EDS:

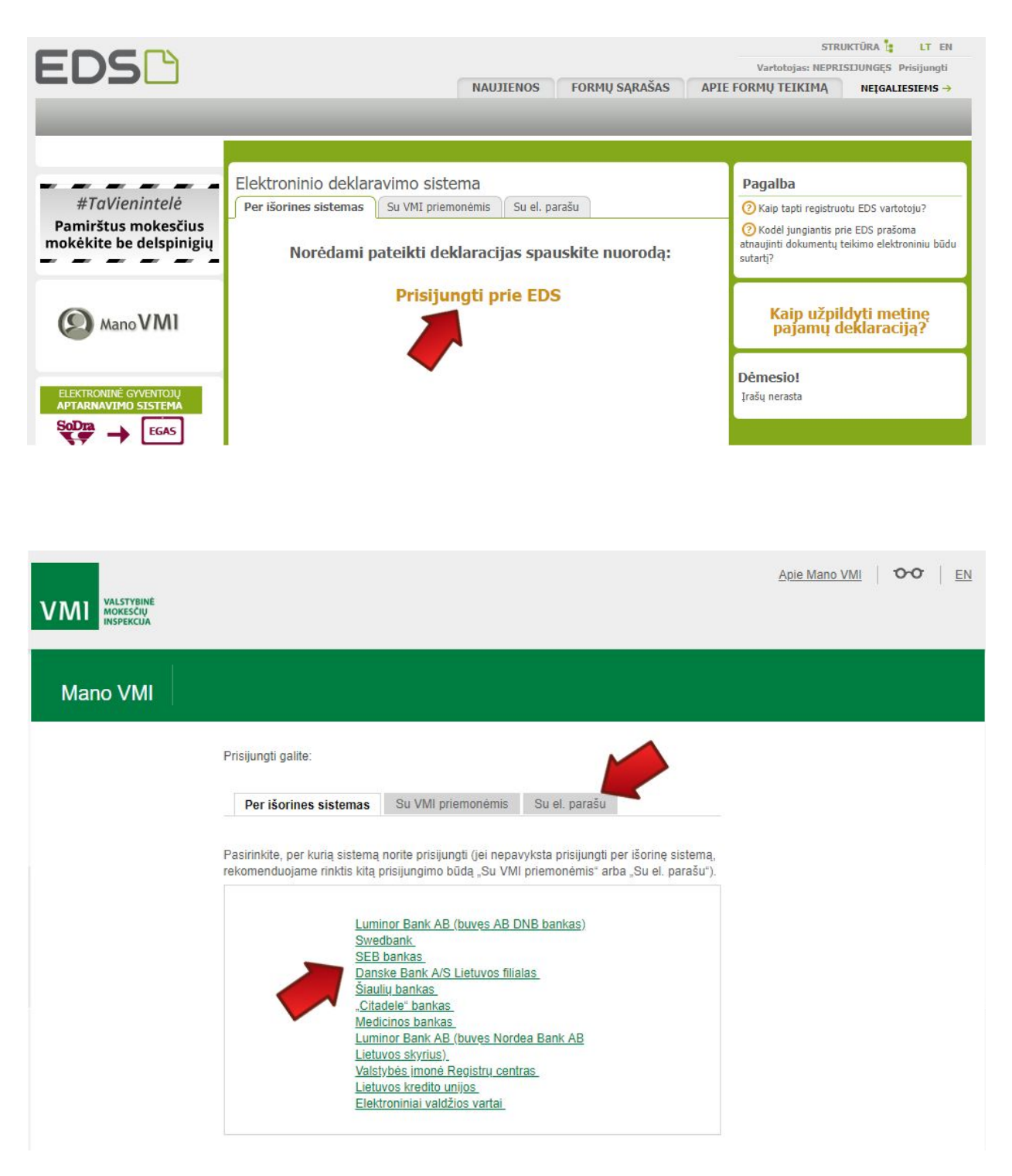

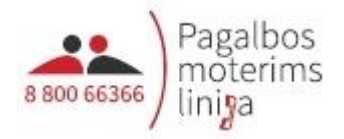

5. Eikite į skyrių "Deklaravimas":

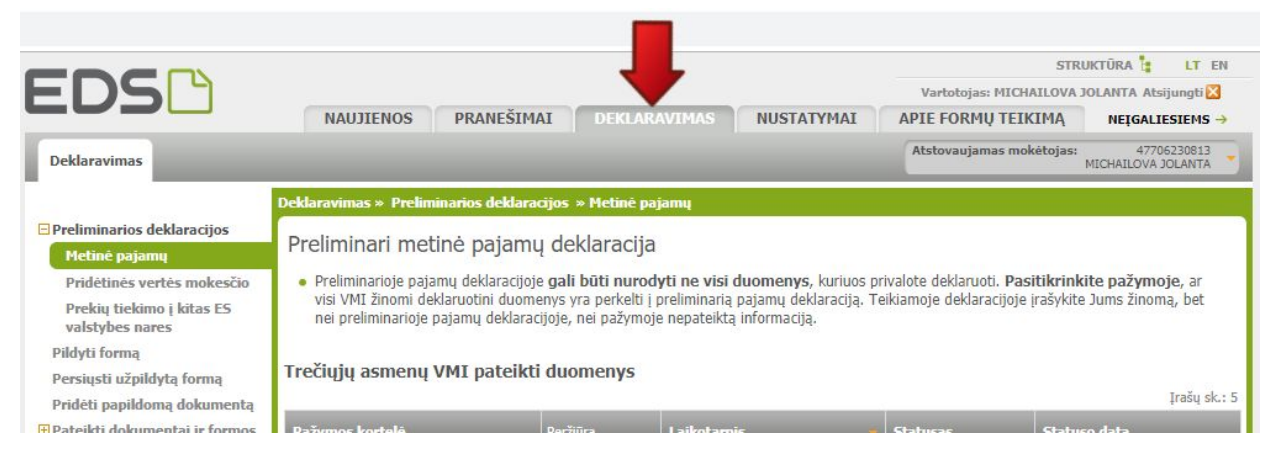

### 6. Pasirinkite meniu "Pildyti formą":

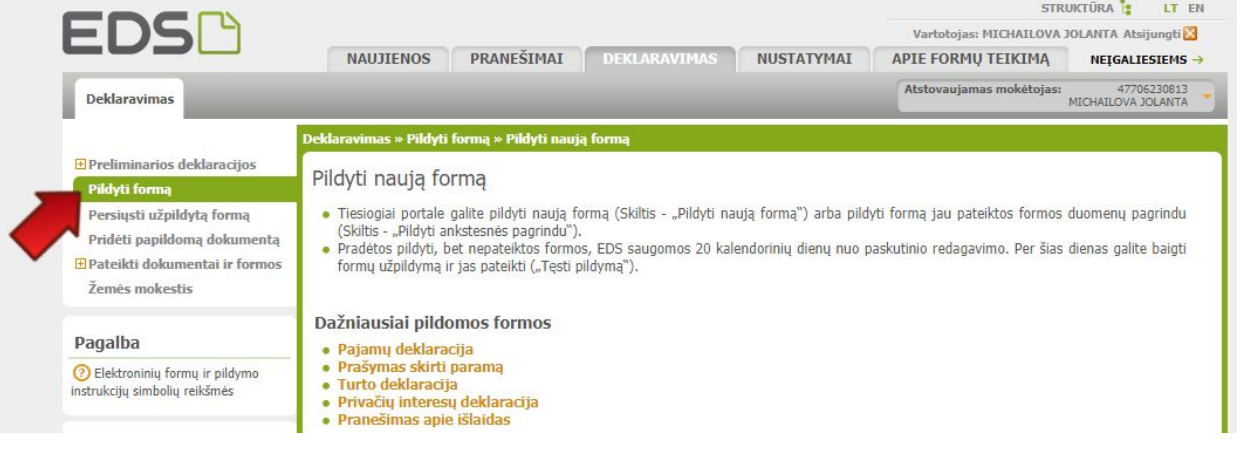

# 7. Pasirinkite "Prašymas skirti paramą":

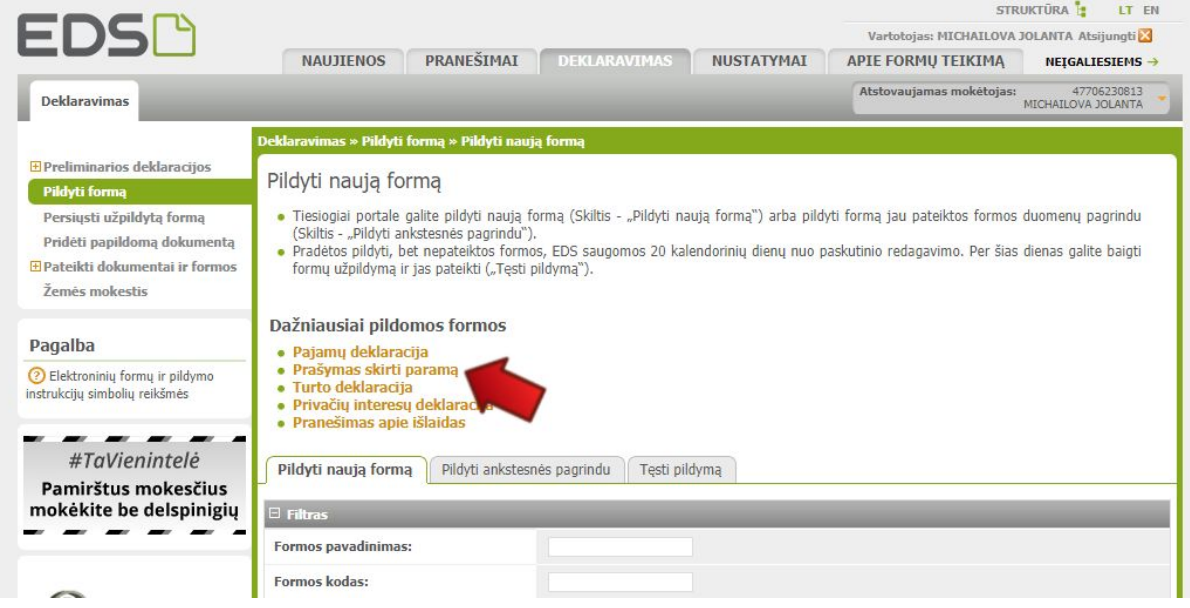

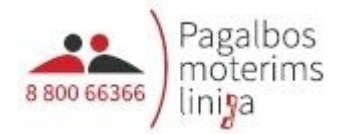

# 8. Pasirinkite FR0512 formą ir spauskite "Pildyti formą tiesiogiai portale":

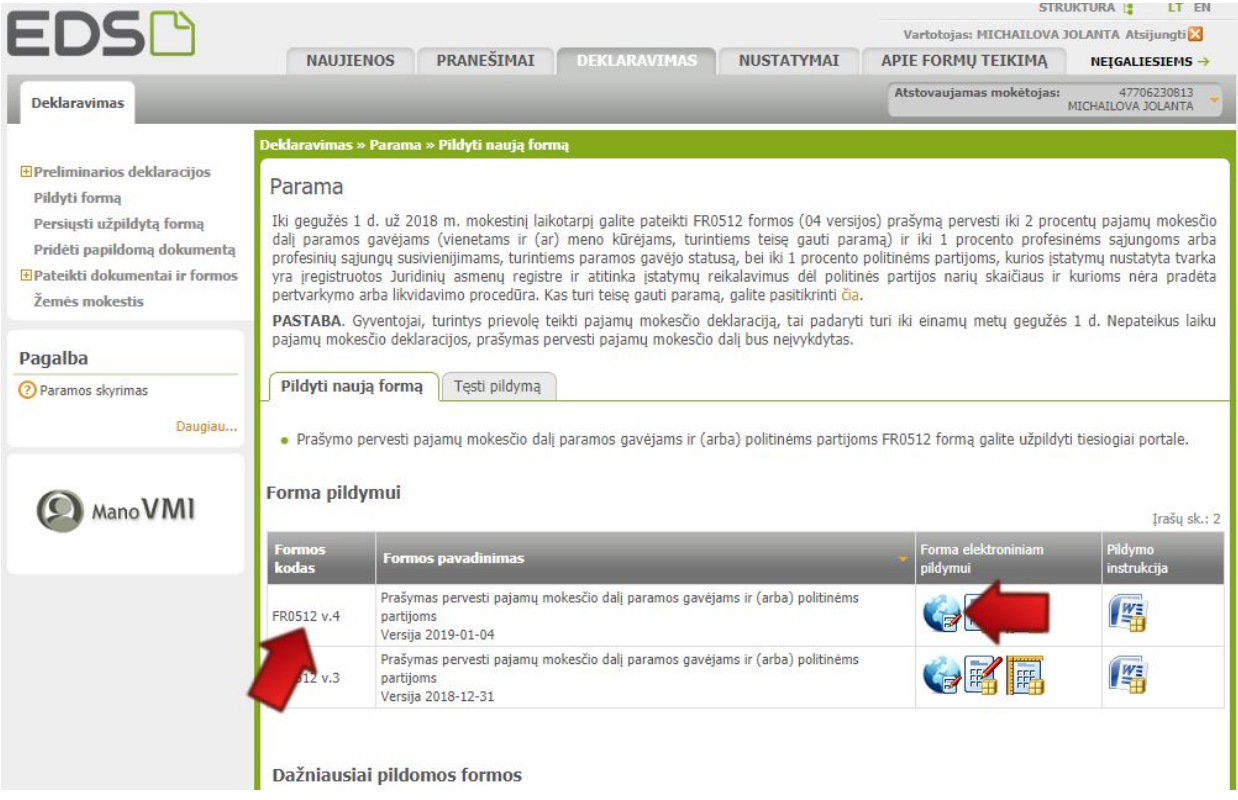

# 9. Užpildykite formą:

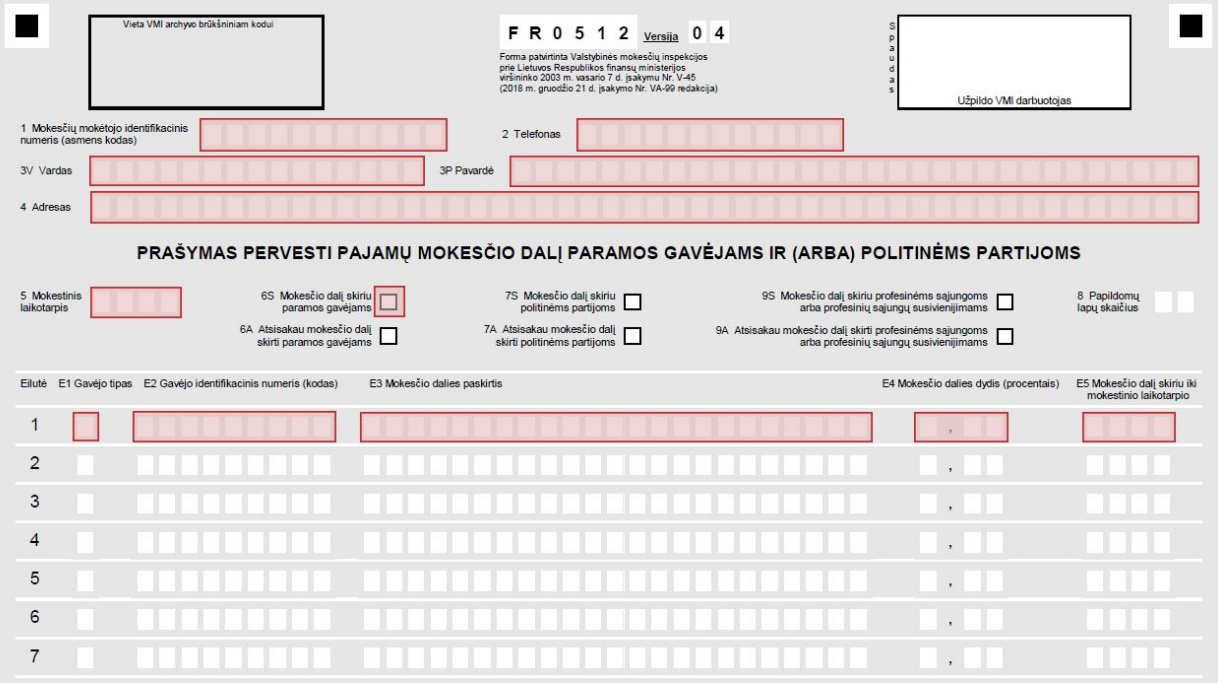

- **1, 2, 3V, 3P, 4 (Asmeniniai duomenys)** didžiosiomis raidėmis užpildykite asmeninius duomenis.
- **5 (Mokestinis laikotarpis)** nurodykite praėjusius metus.

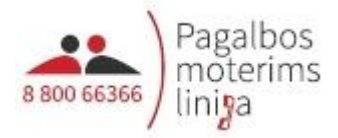

- **6S (Mokesčio dalį skiriu vienetams, turintiems teisę gauti paramą)** pažymėkite "X".
- **E1 (Gavėjo tipas)** 2.
- **E2 (Gavėjo identifikacinis numeris)** įmonės kodas. Pasirinkite vieną organizaciją:
	- Vilniuje: Asociacija "Moterų informacijos centras", įm. k. **191919014**
	- Kaune: Asociacija "Kauno moterų linija", įm. k. **302530203**
	- Klaipėdoje: VŠĮ Klaipėdos socialinės ir psichologinės pagalbos centras, įm. k. **142120224**
- **E3 (Mokesčio dalies paskirtis)** PAGALBOS MOTERIMS LINIJAI.
- **E4 (Mokesčio dalies dydis procentais)** 1,2. Jei paramą norite padalinti kelioms įmonėms, tuomet mažiau.
- **E5 (Mokesčio dalį skiriu iki mokestinio laikotarpio)** nurodykite metus. Šis laukas nebūtinas, pildomas norint skirti paramą ilgiau nei 1 metus.
- 10. Dešiniajame viršutiniame kampe paspauskite "Pateikti deklaraciją" ir patvirtinkite:

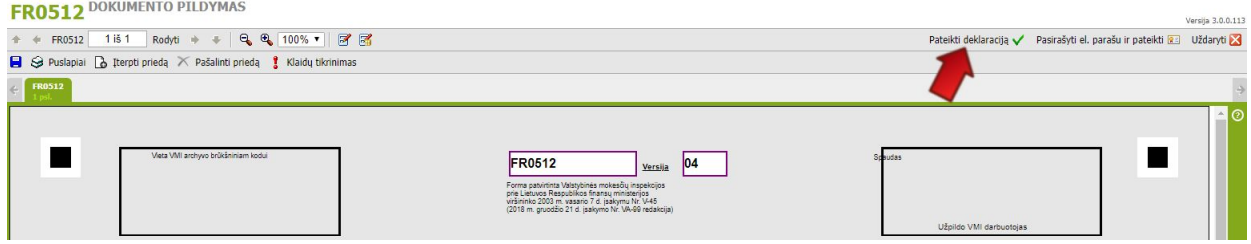

Ačiū!